#### oder zu genau einem bestimmten Zeit**punkt** in der Vergangenheit. Das sind z.B. Sturzereignisse, Schlaganfälle.

 oder über einen bestimmten Zeit**raum** hinweg. Bei Zeiträumen gibt es Informationen, deren Gültigkeit sich **nicht überlappen** dürfen<sup>[2\)](#page--1-0)</sup> oder bei denen das **erlaubt**<sup>3</sup> ist.

**Beispiel für einen Gültigkeitszeitraum:** Ein:e Bewohner:in hat z.B. den Pflegegrad 3 für einen Zeitraum von 2 Jahren, danach wird er:sie hochgestuft. Der neue Pflegegrad wäre dann 4. OPDE speichert diese Informationen wie folgt:

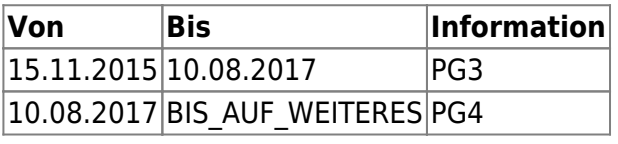

**Zeiträume und Zeitpunkte**

Somit gelten die einzelnen Bewohner-Informationen entweder:

Wenn Sie nun einen neuen Pflegegrad eintragen würden, dann achtet OPDE darauf, dass der bestehende Grad "beendet" wird und nahtlos der neue Grad eingetragen würde.

Das Modul Bewohner-Informationen verwaltet eine umfangreiche Menge an strukturierten Daten zu den Menschen, die wir betreuen. Ein kleiner Teil dieser Daten wird als unveränderlich angesehen (wie z.B. Vorname oder Geburtsdatum). Die meisten Informationen können sich aber mit der Zeit verändern.

OPDE teilt diese Informationen in kleine Einheiten<sup>[1\)](#page--1-0)</sup> auf. Jedes Element für sich genommen, besitzt einen eigenen Zeitraum an dem es gültig ist. Danach wird es durch einen neuen Eintrag ersetzt oder ganz "abgesetzt".

**Beispiel:** Sie beschreiben die aktuelle Situation bzgl. der Harn-Inkontinenz bei einer bestimmten Person ein. In OPDE gilt diese Information ab dem Zeitpunkt an dem Sie den Eintrag vorgenommen haben und läuft dann erst mal "bis auf weiteres" weiter.

Angenommen, dass ein Kontinenztraining nach einiger Zeit zu einer Besserung geführt hat. Nun können Sie diese Information wieder ändern. Sie ersetzen den bisherigen Eintrag durch einen aktuellen, der die verbesserte Situation darstellt. Der vorhergehende Eintrag bleibt erhalten wird aber mit einem "Ablaufdatum" versehen. Der neue Eintrag beginnt dann nahtlos nach dem der vorherige geendet hat.

Die unten aufgeführten Elemente sind entweder an einen Zeitraum oder einen Zeitpunkt gebunden.

# **Informationssammlung**

**Startseite ➡️ Bewohner:in auswählen ➡️ Informationen**

#### **Inhaltliche Abweichung vom Gültigkeitszeitraum bzw. Zeitpunkt**

Nehmen wir an an, dass jemand neu bei uns eingezogen ist und dass bei dieser Person vor Jahren eine Amputation durchgeführt wurde. Die Information muss in OPDE eingetragen werden, weil es u.a. bei der Indikatoren Prüfung abgefragt wird. Alle Gültigkeiten in OPDE können aber nur ab dem Moment der Heimaufnahme eingetragen werden. Der besagte OP Termin liegt aber evtl. weit in der Vergangenheit.

In diesem Fall tragen wir die Information [Amputation](https://offene-pflege.de/doku.php/de:docs:bwinfo:infos:amput01) einfach ein und wählen dann aber den Termin der Operation getrennt aus.

Die Gültig ist nun so zu verstehen, dass wir ab diesem Zeitpunkt erst den Sachverhalt klären konnten. Sie gilt also vom Zeitpunkt des Eintrags bis auf weiteres.

Ein anderes Beispiel ist ein Sturzprotokoll. Hier gibt man das Datum und die Uhrzeit des Sturzes immer nachher erst ein. Somit ist der Eintragszeitpunkt $4$  immer etwas abweichend vom Ereigniszeitpunkt. Schießlich hat man bei einem Sturz erstmal etwas anderes zu tun, als sich um die Dokumentation zu kümmern.

#### **Nachträgliche Änderung der Gültigkeit**

In der Regel brauchen wir die Gültigkeit eines Elementes nicht zu verändern. In dem Moment wo wir die Änderung eintragen endet das alte Element und ein neues beginnt.

Dennoch kann immer etwas vergessen werden. Ich habe das oben gezeigte Beispiel deswegen gewählt, weil uns genau das passiert ist. Es fiel allerdings erst auf, als die Indikatoren Prüfung keine Amputationen aufwies und das konnte nicht sein, weil die neue Bewohnerin doch beide Unterschenkel aufgrund von Durchblutungsstörungen vor Jahren verloren hatte.

Nun muss man wissen, dass die MDK-Indikatoren Prüfung alle Daten erhebt, die innerhalb des 6- monatigen Erhebungszeitraums liegen<sup>[5\)](#page--1-0)</sup>. Im vorliegenden Fall ist uns dass erst nach dem Ende dieses Zeitraums aufgefallen, zu dem Zeitpunkt als wir die Daten für die Übermittlung an DAS-Pflege vorbereiten wollten.

Also war es nötig, den genauen OP-Termin zu ermitteln die Information einzutragen, aber den Beginn der Gültigkeit in den Zeitraum der Erhebung hineinzuschieben. Am besten direkt auf den Termin der Heimaufnahme, damit diese Information bei der Auswertung auch korrekt verwendet werden konnte.

Damit das möglich ist, gibt es eine besondere Funktion zur Veränderung des Zeitraums. Sie finden Sie in dem kleinen Zahnrad, hinter dem sich das Menü für jeden einzelnen Eintrag eines Elementes befindet.

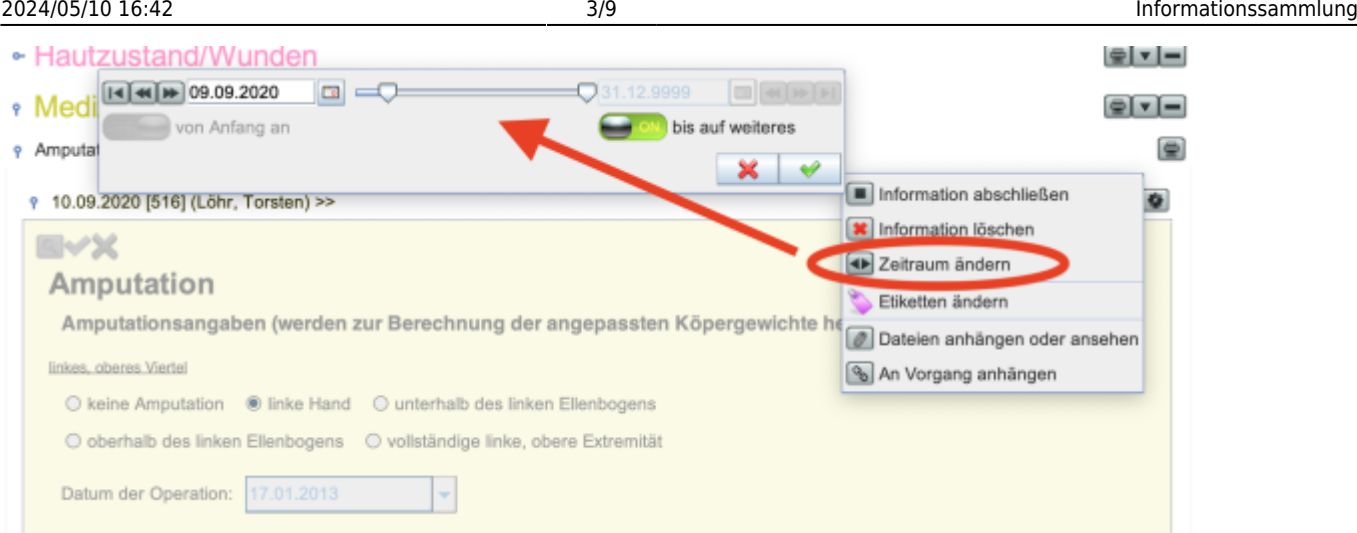

In diesem Dialog können Anfang und Ende des Elementes gesetzt werden. Wobei der Schalter "bis auf weiteres" das Endfeld auf den 31.12.9999 setzt, was ein kleiner Kniff ist und OPDE weiss dann, dass dieses Element auf jeden Fall noch gültig ist.

Dieses Dialogfeld erhält man nur unter den folgenden Bedingungen:

- ●Das Element ist ein sog. Zeitraum Element
- Wenn Sie keine Administration-Rechte haben, dann können Sie den Zeitraum nur für ihren eigenen Eintrag und nur am selben Tag eintragen.
- Wir haben zur Zeit einen aktiven Pflegeauftrag für die betreffende Person<sup>[6\)](#page--1-0)</sup>
- das betreffende Information muss "bis auf weiteres" gültig sein
- Der Zeitraum eines Elementes kann nur so weit verschoben werden, dass er sich nicht mit einem anderen, gleichartigen Element überschneidet
- Ihre Kennung ist Miglied einer Gruppe, das die Berechtigung "UPDATE" für das Pflegeakte/Informationsmodul hat. Das gilt in der Regel für alle.

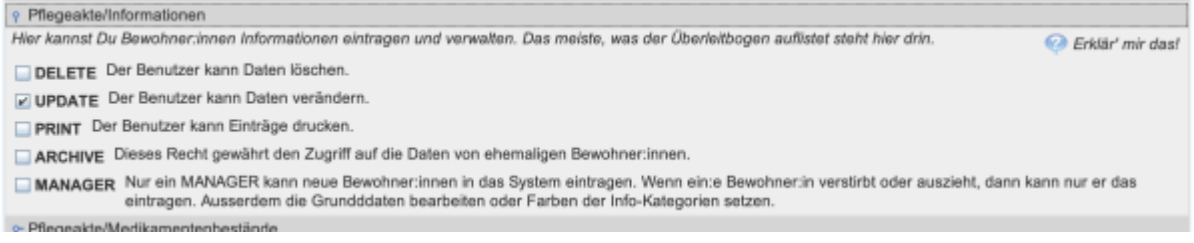

## Bei Zeitpunkt-gebundenen Elementen in sieht der Dialog zur Änderung etwas anders aus.

<span id="page-2-0"></span>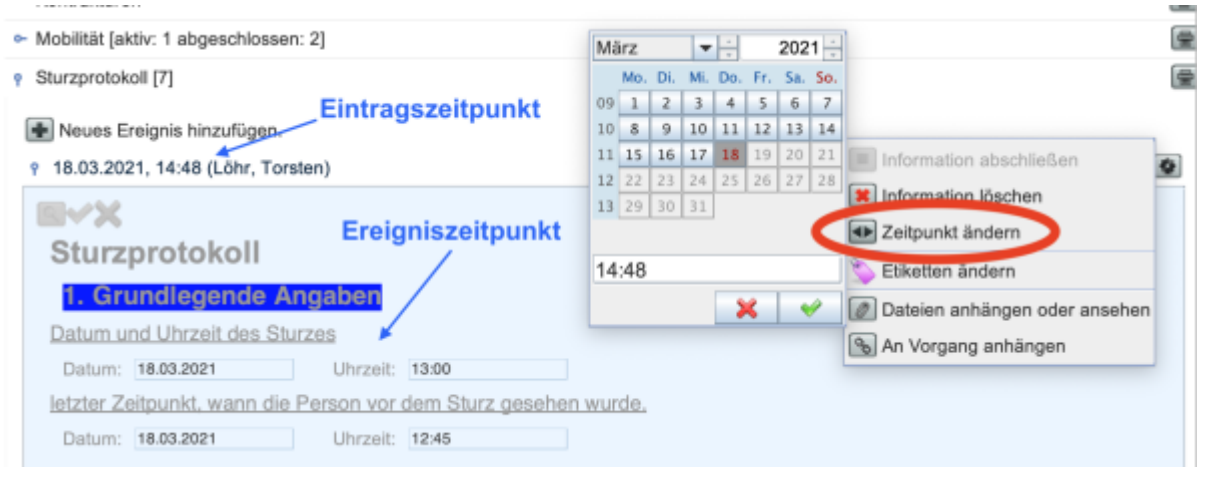

# **Anfang und Ende des Pflegeauftrags**

Für jede neue Person, deren Pflege durch OPDE dokumentiert werden soll, muss ein Datensatz mit Grunddaten angelegt werden. Erst danach kann das Programm alle weiteren Dateneingaben zuordnen.

#### **Grunddaten**

Bei einem Neu-Einzug werden folgende Informationen abgefragt:

- Vor- und Nachname
- Geburtsdatum
- $\cdot$  Geschlecht<sup>[7\)](#page--1-0)</sup>
- Hausarzt (optional)
- zugeordnete Pflegestation
- zugeordnete:r Bewohnerverantwortliche:r (optional)

Ein Neueintrag kann direkt von der Startseite des Programms aus vorgenommen werden.

#### **Startseite ➡️ Neue:r Bewohner:in**

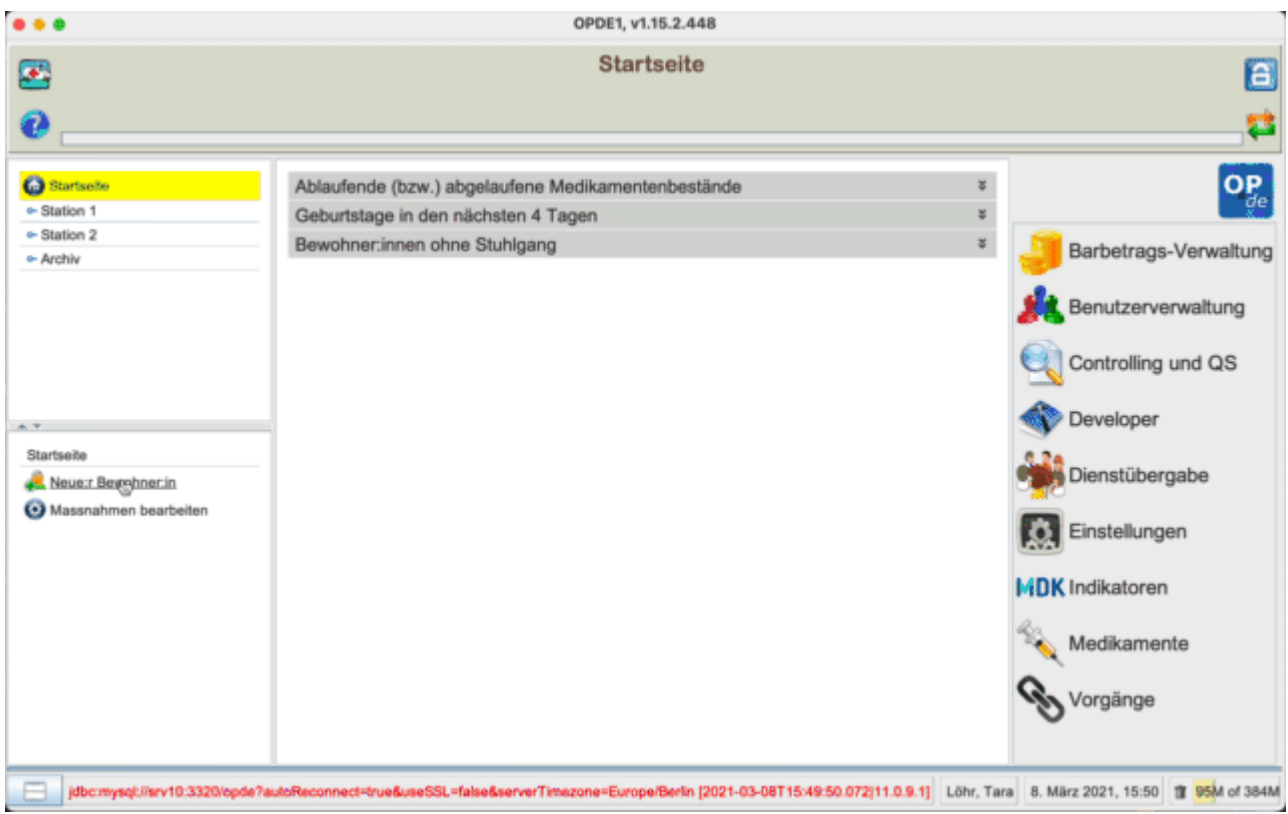

Grunddaten werden einmal eingeben und bleiben dann so lange gültig, bis sie verändert werden. Nach der Änderung gehen die vorherigen Inhalte<sup>[8\)](#page--1-0)</sup> verloren.

#### **Startseite ➡️ BW-Name ➡️ Informationen ➡️ Informationen (linke Seite) ➡️ Grunddaten ändern**

Im Modul **Informationen** finden Sie auf der linken Seite ein Panel "Funktionen". Darin stehen eine Reihe von Operationen im Bezug auf den Bewohner:innen Datensatz.

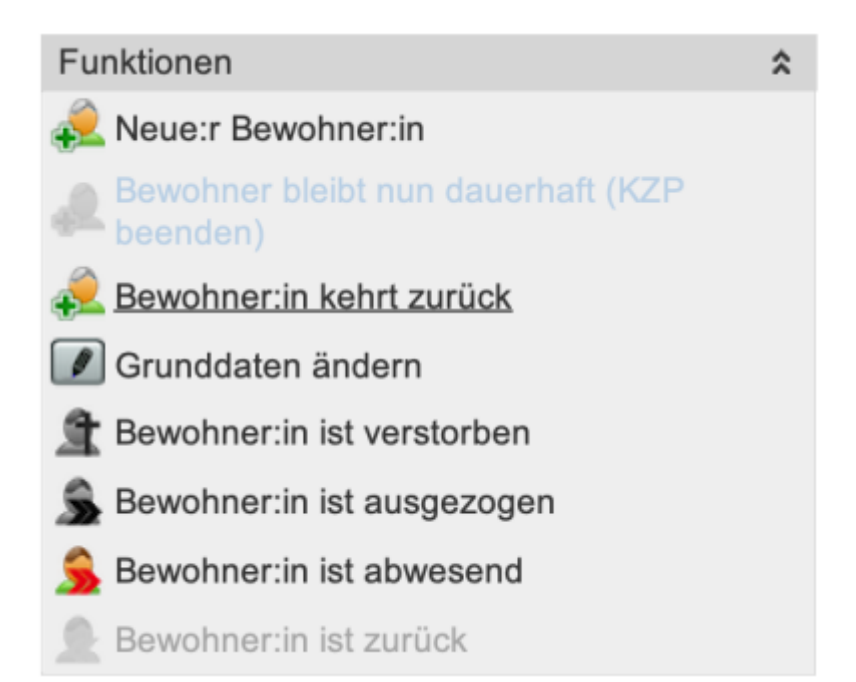

- **Neue:r Bewohner:in** dies ist dieselbe Funktion, die weiter oben beschrieben wurde. Aus Gründen der Vollständigkeit steht diese Funktion hier nochmal.
- **Bewohner:in bleibt nun dauerhaft (KZP beenden).** [Änderung](#page-5-0) eines Kurzzeitpflege Aufenthaltes in einen dauerhaften Aufenthalt.
- **Bewohner:in kehrt zurück** Falls eine Person bereits zu einem früheren Zeitpunkt in der Einrichtung gewohnt hatte, dann können Sie diese Person **wieder einziehen** lassen. Alle Informationen, Anamnesen, Planungen und Verordnungen müssen aber wieder neu erstellt werden.
- **Grunddaten ändern** Damit können Sie Grunddaten, die beim Anlegen persönlichen Datensatzes erstmalig angegeben wurden, verändern.
- **Bewohner:in ist verstorben** Damit wird der Aufenthalt beendet. Alle aktiven Verordnungen, Anamnesen, Planungen werden beendet. Bewohner:innen, die als verstorben gemeldet wurden, können nicht wieder einziehen.
- **Bewohner:in ist ausgezogen** Wie vor, allerdings ist eine Rückkehr möglich.
- **Bewohner:in ist abwesend** Wir häufig bei der Krankenhauseinweisung verwendet. (siehe nächsten Abschnitt)
- **Bewohner:in ist zurück** Setzt den Abwesenheitsstatus wieder zurück. (siehe nächsten Abschnitt)

#### **Unterbrechung des Aufenthaltes**

Der Aufenthalt in der Pflegeeinrichtung kann aus verschiedenen Gründen<sup>[9\)](#page--1-0)</sup> unterbrochen werden. Wir sprechen dann davon, dass eine Person abwesend ist.

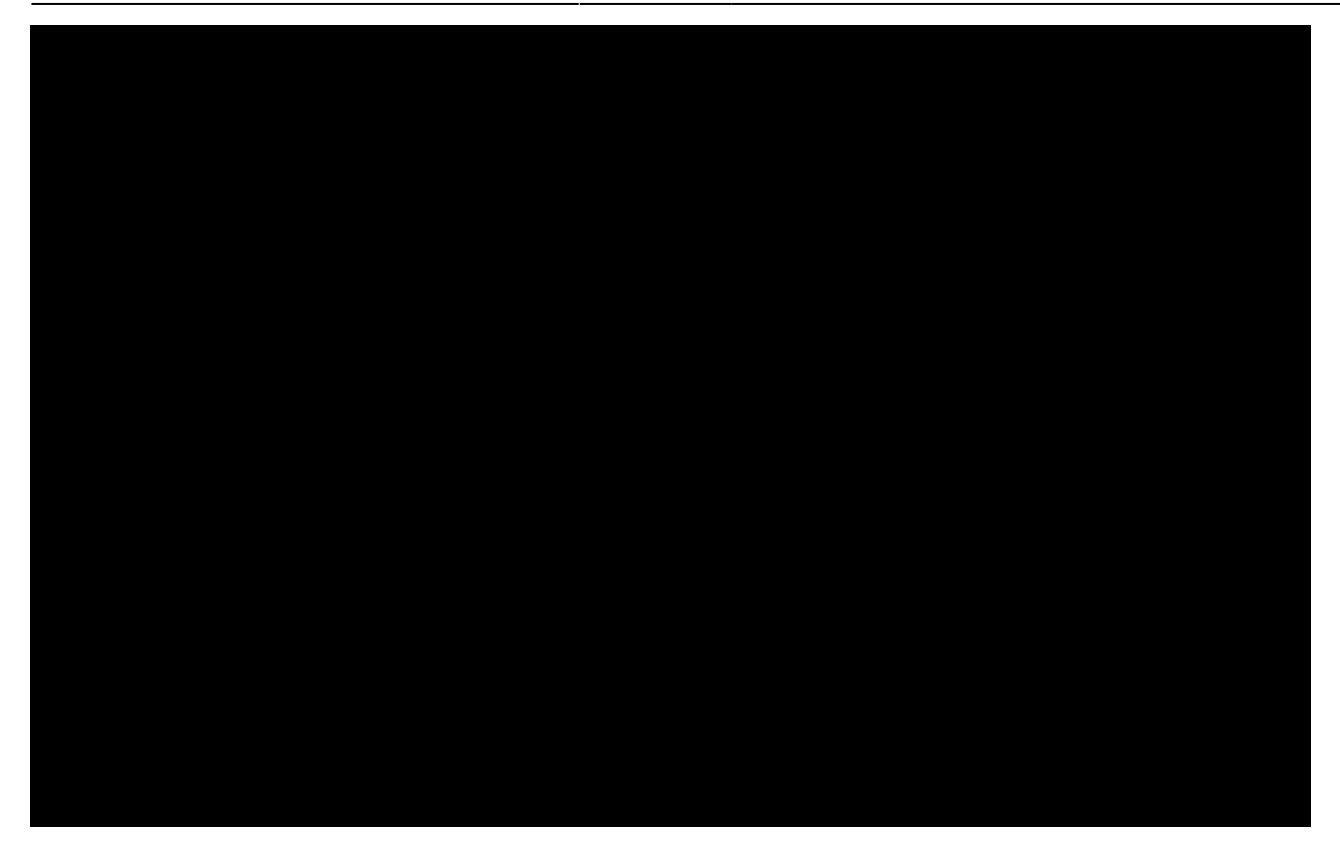

#### **Kurzzeitige Aufenthalte...**

Im allgemeinen werden diese kurzen Aufenthalte auch **Kurzzeitpflege** genannt. In OPDE ist diese besondere Form des Aufenthaltes nur für die Auswertung der MDK Qualitätsindikatoren wichtig. Wie Sie im obigen Video sehen, können Sie beim Neueintrag eines:r Bewohner:in ein entsprechendes Häkchen für die Kurzzeitpflege setzen. Bei Personen in Kurzzeitpflege setzt OPDE eine kleine Markierung neben den Namen.

#### **OMustermann, Max**

Nachträgliche Korrekturen des Status "Kurzzeitpflege" sind einer Benutzer-Kennung mit Admin Rechten vorbehalten. In diesem Fall kann der Status einfach gesetzt oder gelöscht werden. Ein entsprechender Menüpunkt taucht dann in der Auflistung der Heimaufenthalte auf.

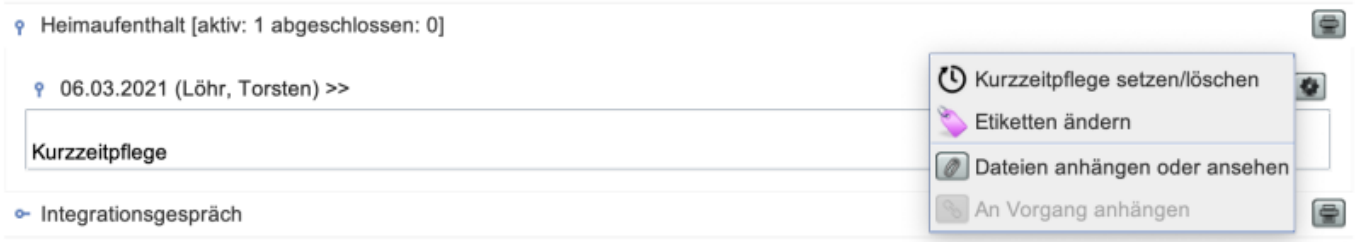

**Achtung:** Das ist nur eine Funktion zur Fehlerkorrektur. Um den Aufenthalt korrekt in einen dauerhaften Status zu ändern<sup>10</sup>, dann verwenden sie unbedingt die folgende Funktion.

#### <span id="page-5-0"></span>**oder doch dauerhaft bleiben**

Falls ein:e Bewohner:in sich nach einer Kurzzeitpflege dazu entschließen sollte doch dauerhaft zu

bleiben, so können Sie den Status wie folgt ändern. Das geht aber nur einmal und kann nicht einfach rückgängig gemacht werden.

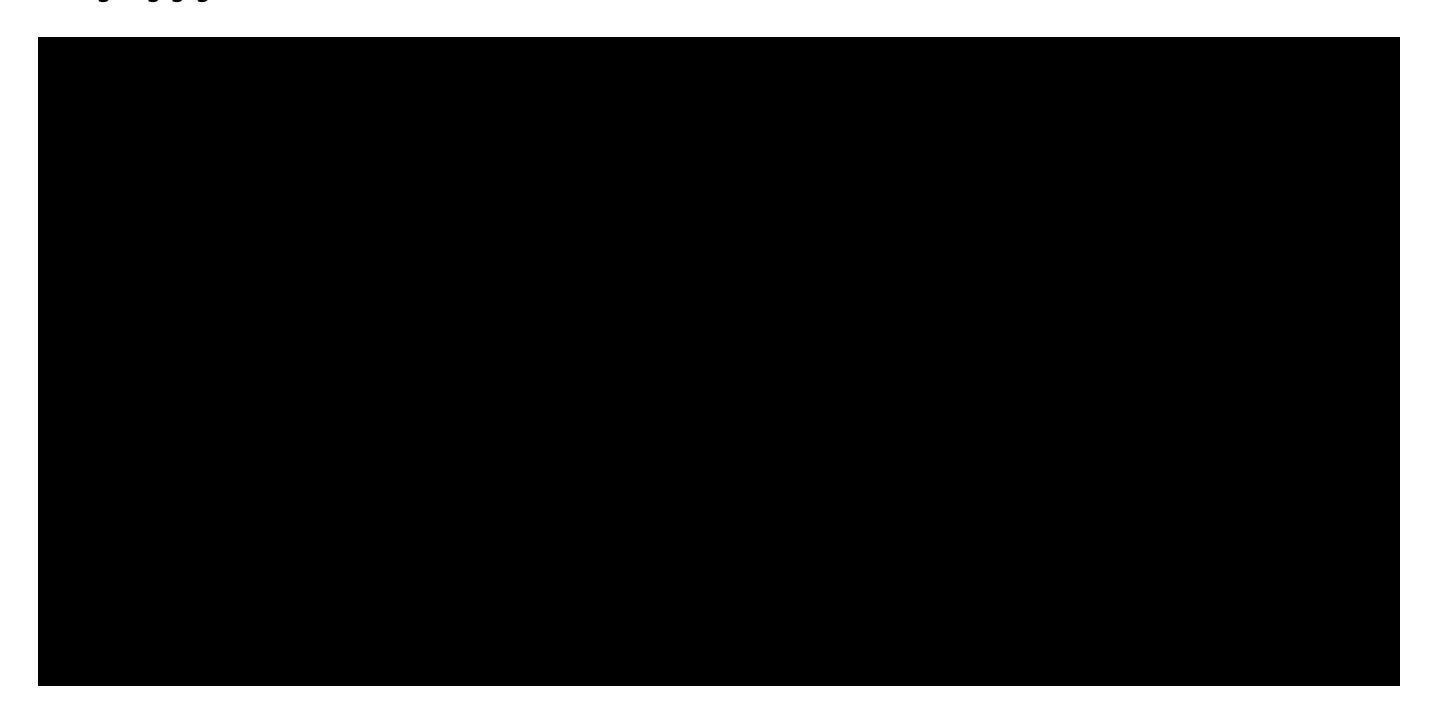

#### **Ende des Pflegeauftrags**

Falls ein:e Bewohner:in auszieht oder verstirbt, dann endet unser Pflegeauftrag. Dazu gibt es zwei passende Punkte im Funktions-Menü. Wenn Sie OPDE das Ende eines Aufenthaltes melden passiert folgendes:

- Alle laufenden Pflegeplanungen werden abgeschlossen. Es werden keine weiteren DFNs mehr erzeugt.
- Alle aktiven [Info-Elemente](https://offene-pflege.de/doku.php/de:docs:resinfos) werden beendet.
- Offene [Medikamentenvorräte](https://offene-pflege.de/doku.php/de:docs:medics#bestandsverwaltung) werden geschlossen und die zugehörigen Bestände ausgebucht.
- Aktive ärztliche Verordnungen werden beendet.
- Offene Vorgänge abgeschlossen.
- Die Zurordnung des:der Bewohner:in zu einer Pflegestation wird entfernt.

Der persönliche Datensatz wird nun im Abschnitt Archiv der Bewohner:innen Liste einsortiert.

## **MDK-Indikatoren**

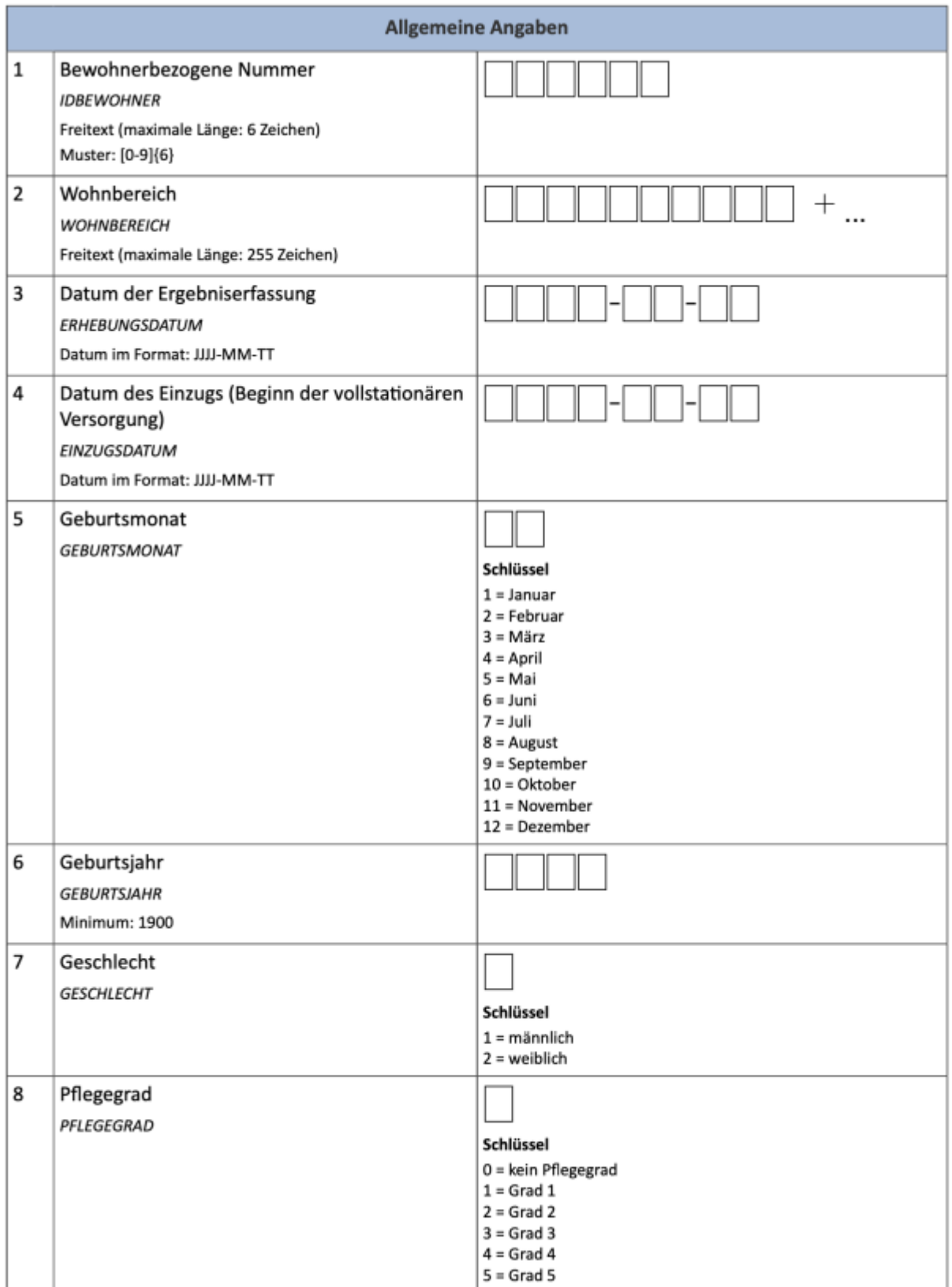

Auszug aus dem [DAS-Dokumentationsbogen](https://offene-pflege.de/lib/exe/fetch.php/de:docs:resinfos:qdvs:das_dokumentationsboegen.pdf)

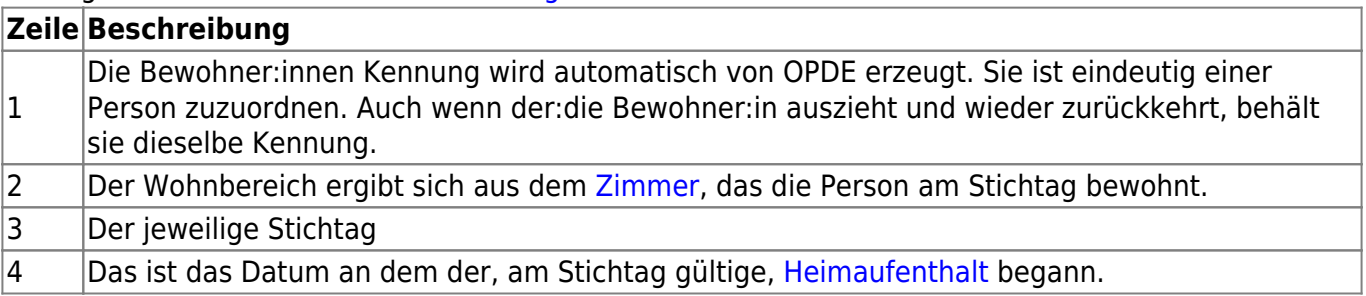

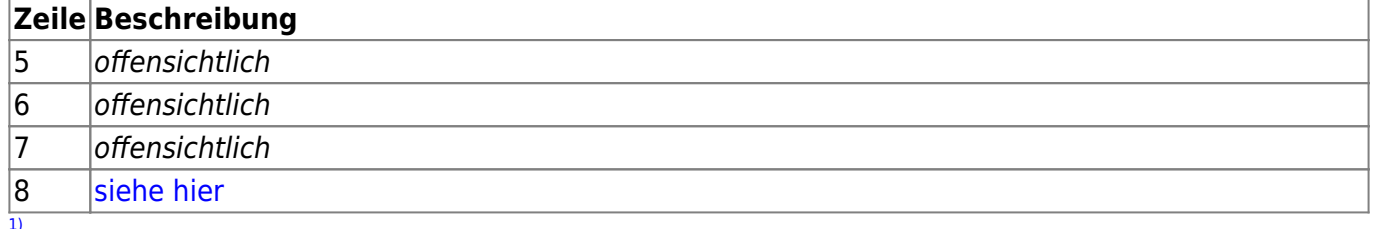

im weiteren Verlauf Elemente genannt

man kann ja z.B. nicht zwei verschiedene Pflegegrade besitzen

[3\)](#page--1-0)

[4\)](#page--1-0)

[2\)](#page--1-0)

z.B. bei Diagnosen, davon gibt es oft verschiedene Einträge, die voneinander unabhängig sind

bzw. Gültigkeitszeitpunkt

[5\)](#page--1-0) siehe [MDK-Indikatoren](https://offene-pflege.de/doku.php/de:docs:mdk)

 $6$ 

also nicht bereits archiviert [7\)](#page--1-0)

Entgegen den heutzutage üblichen Gepflogenheiten beherrscht OPDE noch kein **drittes Geschlecht**. Das liegt daran, dass der Kalorien-Grundumsatz und der BMI berechnet werden. Diese Formeln liegen mir bisher aber nur in der klassischen, binär-geschlechtlichen Fassung vor. Falls jemand aktualisierte Formeln hat, die ebenfalls ein drittes Geschlecht berücksichtigen, so bitte ich um eine Nachricht.  $\mathbf{R}$ 

anders als bei den [Anamnesen](https://offene-pflege.de/doku.php/de:docs:resinfos) [9\)](#page--1-0)

meist Krankenhaus-Aufenthalte [10\)](#page--1-0)

so wie er auch bei der Indikatoren-Auswertung benötigt wird

From: <https://offene-pflege.de/> - **Offene-Pflege.de**

Permanent link: **<https://offene-pflege.de/doku.php/de:docs:resinfo?rev=1616739748>**

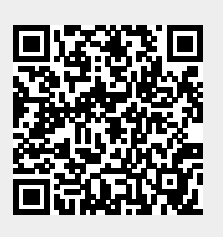

Last update: **2021/03/26 06:22**